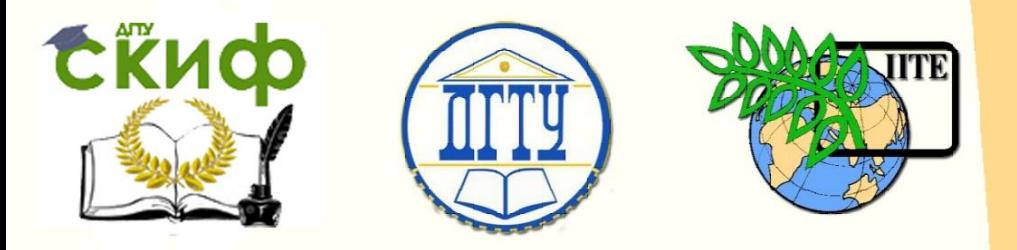

ДОНСКОЙ ГОСУДАРСТВЕННЫЙ ТЕХНИЧЕСКИЙ УНИВЕРСИТЕТ

УПРАВЛЕНИЕ ДИСТАНЦИОННОГО ОБУЧЕНИЯ И ПОВЫШЕНИЯ КВАЛИФИКАЦИИ

Кафедра «Инструментальное производство»

# **МЕТОДИЧЕСКИЕ УКАЗАНИЯ**

к проведению практических занятий по дисциплинам «Компьютерное моделирование и 3D-проектирование объектов инструментальной техники» и «Основы САПР»

# **«Построение трёхмерной модели спирального сверла в системе Компас-3D»**

Авторы Рыжкин А.А., Алиев М.М., Фоминов Е.В.

**СЁИФ** 

1 Ростов-на-Дону, 2015

Управление дистанционного обучения и повышения и повышения и повышения квалификации и повышения квалификации и

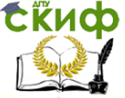

Инструментальное производство

### **Аннотация**

Методические указания разработаны для студентов 3 и 4-го курсов направления 15.03.05 **«**Конструкторско-технологическое обеспечение машиностроительных производств». В указаниях описан типовой алгоритм построения трёхмерной модели спирального сверла с применением системы Компас-3D.

## **Авторы**

А.А.Рыжкин – д.т.н., профессор кафедры «Инструментальное производство» М.М.Алиев – к.т.н, доцент кафедры «Инструментальное производство» Е.В.Фоминов - ведущий электроник кафедры «Инструментальное производство»

2

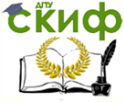

Инструментальное производство

### **Оглавление**

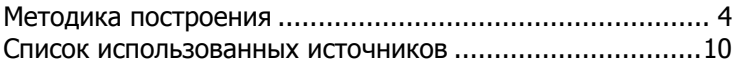

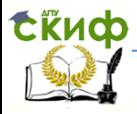

#### Инструментальное производство

<span id="page-3-0"></span>**Цель работы:** Целью работы является построение трехмерной модели спирального сверла с применением системы КОМПАС-3D

#### **Методика построения**

Рассмотрим упрощенную методику построения трёхмерной модели спирального сверла. В этом случае в качестве профиля сверла в торцевом сечении принимаем профиль фрезы для обработки стружечной канавки, аппроксимированный дугами двух окружностей. Таким образом, сложную поверхность стружечной канавки сверла получим кинематическим вырезанием, т.е. путём перемещения формообразующего эскиза (профиль фрезы) по спиральной траектории.

**1.** Строим эскиз (**Э1**) заготовки сверла в плоскости XOY. Контур эскиза должен быть замкнут, обязательно наличие осевой линии. При построении эскиза используются следующие размеры:  $D$  – диаметр сверла; l – длина рабочей части; L<sub>Ш</sub> – длина шейки сверла; D<sub>Ш</sub> - диаметр шейки сверла; D<sub>1</sub> – диаметр хвостовика; l<sub>4</sub> – длина хвостовика;  $\delta$  - угол конуса хвостовика (рисунок 1).

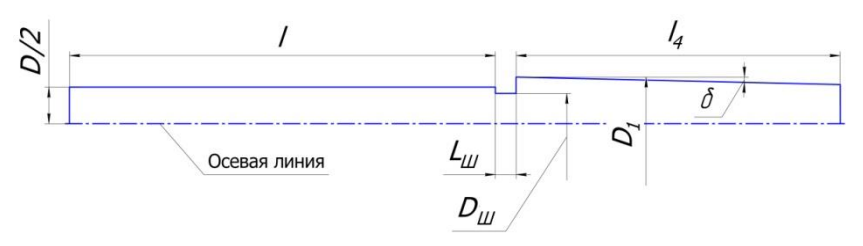

Рис. 1. Эскиз детали-заготовки сверла в плоскости XOY (**Э1**).

**2**. Осуществим **Операцию вращения** эскиза **Э1** на угол 360° вокруг осевой линии. В результате получается заготовка сверла. Также заготовка может быть построена последовательным набором **Операций выдавливания** или же **Операцией по сечениям** в нескольких смещённых плоскостях.

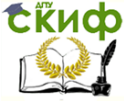

Инструментальное производство

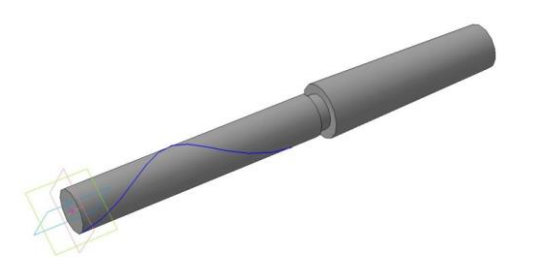

Рис. 2. Построение Спирали цилиндрической (**СЦ1**).

**3.** Строим спираль винтовой линии сверла командой **Спираль цилиндрическая** (**СЦ1**). Настраиваем параметры следующим образом: способ построения спирали – **по шагу и высоте** (t,h); диаметр спирали  $D_{\text{CIMDAJM}} = D = 35$  мм. Шаг спирали Н и её высоту h определяем по формулам:

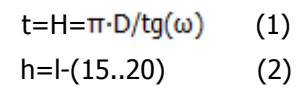

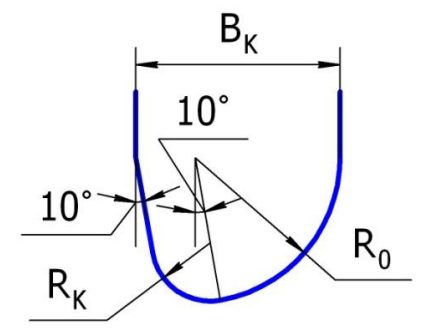

Рис.3. Профиль фрезы для фрезерования стружечной канавки сверла (**Э2**).

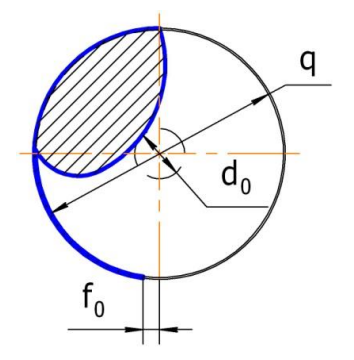

Рис. 4.Профиль стружечной канавки сверла с шейкой в торцевом сечении (**Э3**).

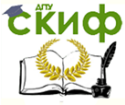

#### Инструментальное производство

4. Строим профиль фрезы для обработки стружечной канавки сверла, для простоты аппроксимируем профиль фрезы дугами двух окружностей радиусами  $R_{k}$  и  $R_{0}$ . Получим эскиз **Э2** (рис.3).

5. Используя эскиз **Э2**, строим профиль стружечной канавки сверла с шейкой в торцевом сечении в плоскости YOZ (**Э3**).

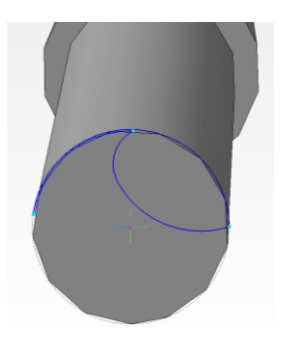

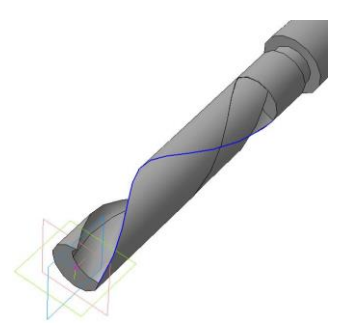

Рис.5. Эскиз **Э3** в плоскости **YOZ**.

Рис.6. Построение винтовой стружечной канавки сверла

6.Осуществляем операцию **Вырезать элемент кинематически** (**ВЭК1**). В качестве траектории указываем спираль **ЦС1**, в качестве эскиза – профиль **Э3**.

7. Строим вспомогательную плоскость командой **Плоскость через вершину перпендикулярно ребру** (**ВП1**), в качестве ребра указываем цилиндрическую спираль **ЦС**, в качестве вершины – последнюю точку спирали. Затем строим **Ломаную кривую**  (**ЛК1**) (траектория выхода инструмента) со следующими параметрами: 1-ая точка ломаной кривой совпадает с последней точкой цилиндрической спирали; 1-ый отрезок ломаной кривой длиной  $l_1$ перпендикулярен **ВП1**; 2-ой отрезок ломаной кривой строится вдоль оси **Z** и имеет длину  $l_1$ . Переход между кривыми сглаживается радиусом R. Численные значения  $l_1$ ,  $l_2$ , R принимаются конструктивно в зависимости от диаметра сверла, диаметра канавочной фрезы и параметров спирали.

![](_page_6_Picture_1.jpeg)

Инструментальное производство

![](_page_6_Picture_3.jpeg)

Рис. 7. Ломаная кривая (**ЛК1**).

8. Создадим вспомогательную **Смещённую плоскость**  (**ВП2**), параллельную **ZY** и находящуюся от неё на расстоянии высоты спирали h=175 мм. В плоскости **ВП2** строим профиль стружечной канавки сверла в торцевом сечении без спинки (**Э4**), делаем эскиз замкнутым и осуществляем **Кинематическое вырезание элемента** (**ВЭК2**). Траектория вырезания - **Ломаная кривая** (**ЛК1**), эскиз вырезания – **Э4**.

![](_page_6_Figure_6.jpeg)

Рис.8. Профиль стружечной канавки сверла в торцевом сечении без спинки (**Э4**).

Рис.9. Кинематическое вырезание элемента (**ВЭК2**).

![](_page_7_Picture_1.jpeg)

#### Инструментальное производство

9. Вторую стружечную канавку строим при помощи операции **Массив по концентрической сетке** (**МКС1**). Настраиваем параметры операции следующим образом: объект для создания массива – операции **ВЭК1,2**; ось массива – ось **X**; расположение элементов – в кольцевом направлении; количество экземпляров – 2; шаг –  $360^{\circ}$ 

![](_page_7_Picture_4.jpeg)

Рис.10. Построение второй стружечной канавки (**МКС1**).

10.Осуществим алгоритм заточки задней поверхности сверла по конической поверхности. Для этого создаём вспомогательную **Смещённую плоскость (ВП3**) на расстоянии  $\Delta z = 7,832$  мм от плоскости **XOY** и параллельную ей. В плоскости **ВП3** строим эскиз **Э5**, вращением которого вокруг Оси конической поверхности (**ОКП1**) операцией **Вырезать вращением** (**ВВ1**) получаем требуемую форму задней поверхности модели сверла.

Вспомогательные параметры для построения рассчитываются по следующим формулам:

![](_page_7_Picture_148.jpeg)

где D – диаметр сверла; d – диаметр сердцевины сверла.

![](_page_8_Picture_0.jpeg)

#### Инструментальное производство

![](_page_8_Picture_3.jpeg)

![](_page_8_Picture_4.jpeg)

Рис. 11. Смещённая вспомогательная плоскость **ВП3**.

Рис.12. Схема реализации заточки сверла по конической поверхности (**Э5**)**.**

Завершаем алгоритм заточки командой **Массив по концентрической сетке** (**МКС2**), объектом которой является операция **Вырезать вращением** (**ВВ1**), а осью - ОХ.

![](_page_8_Picture_8.jpeg)

![](_page_8_Picture_9.jpeg)

![](_page_8_Picture_10.jpeg)

Рис.13. Операция **Вырезать вращением** (**ВВ1**).

Рис.14. Результат операций **Вырезать вращением** (**ВВ1**) и **Массив по концентрической сетке**  (**МКС2**).

![](_page_9_Picture_1.jpeg)

#### Инструментальное производство

11.Используя команды и принципы построения, описанные в предыдущих пунктах, формируем цилиндрический хвостовик модели сверла согласно размерам ГОСТ.

#### **Список использованных источников**

- <span id="page-9-0"></span>1. Рыжкин А.А. Режущий инструмент: учеб. пособие. / А.А. Рыжкин, К.Г. Шучев, А.Г. Схиртладзе, А.И. Боков, М.М. Алиев. - Ростовн/Д: Изд-во «Феникс», 2009. – 406 с.
- 2. Рыжкин А.А. Режущий инструмент. Альбом конструкций: учеб. пособие. / А.А. Рыжкин, К.Г. Шучев, М.М. Алиев, В.Г. Моисеев, Е.В. Фоминов. - Ростов-н/Д, ИЦ ДГТУ, 2006. - 140 с.
- 3. Ганин Н.Б. Проектирование и прочностной расчет в системе KOMПAC-3D V13. / Н.Б. Ганин. - М.: ДМК Пресс, 2011. — 320 с.